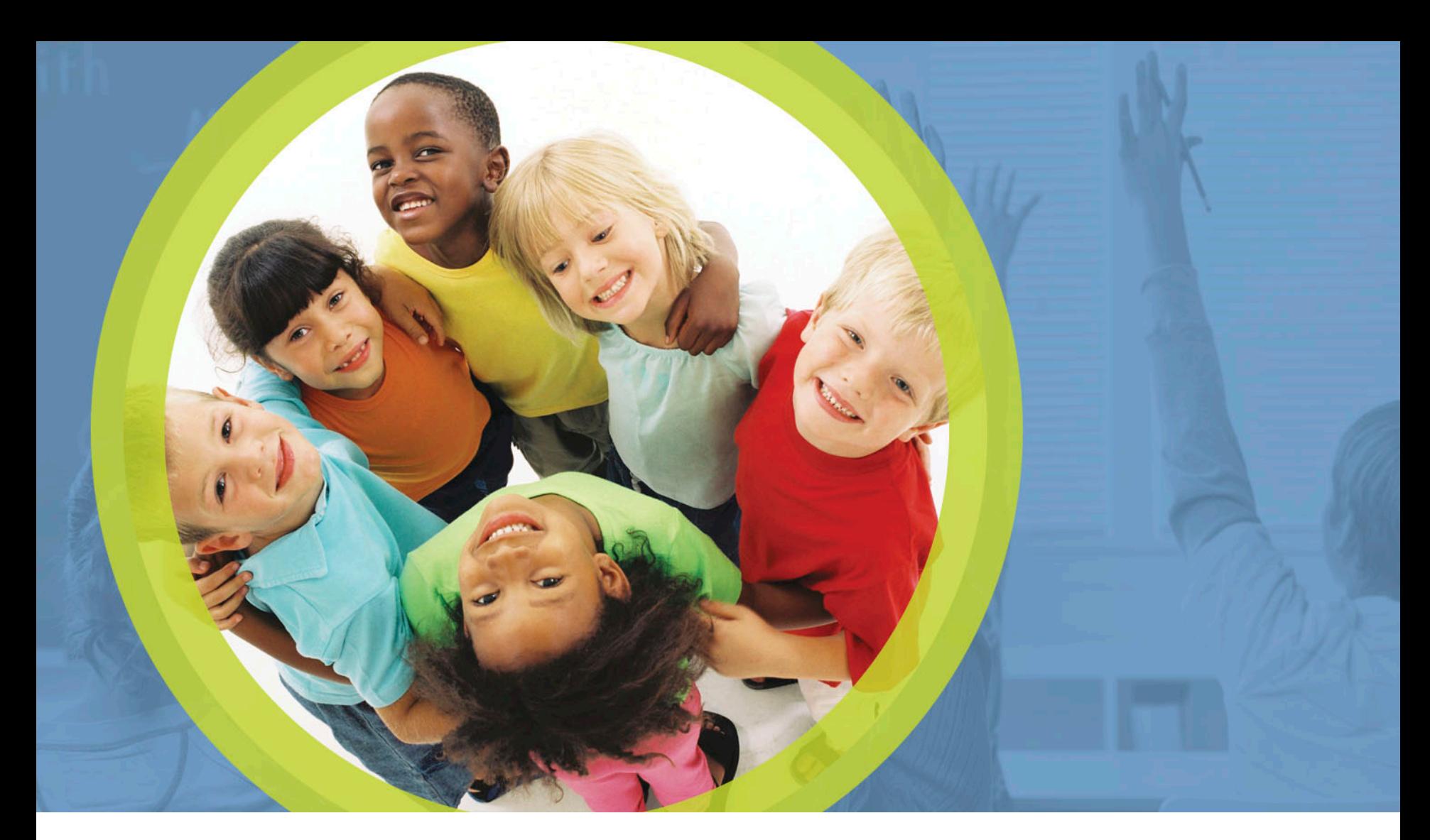

#### **Procurement Review: Phases 2 and 3**

Mark Richards, Garrett Contizano,

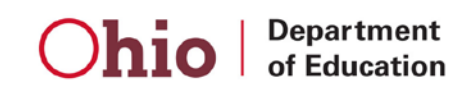

# **What are the Phases of a Procurement Review?**

Phase 2: Vendor **Selection** 

Phase 1: Procurement Table

Phase 3: **Corrective** Actions

Department of Education

## **Vendor Selection Process**

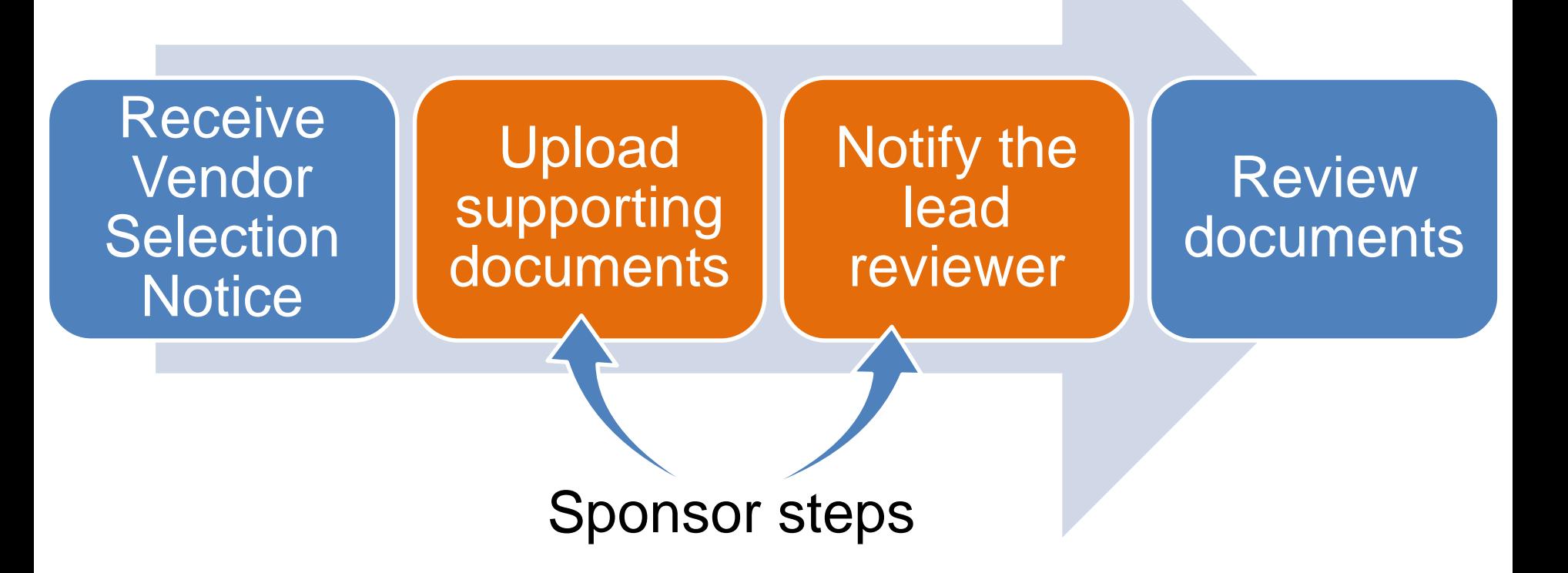

**Department** of Education

## **Vendor Selection Notice**

Lead reviewer selects vendors from SFA Procurement Table for further review

**Department** Education

Sends Vendor Selection Notice to superintendent, treasurer and food service director

# **How do I know which vendors are selected?**

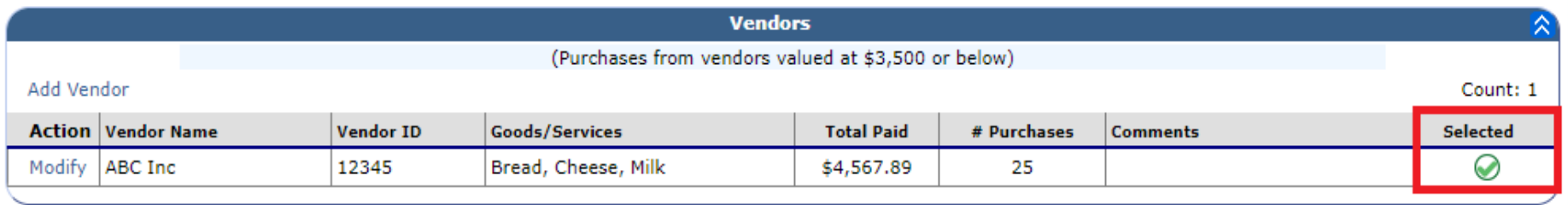

Under each vendor type on the **SFA Procurement Table, the red X** in the selected column will show as a green check mark for vendors that have been selected for further review.

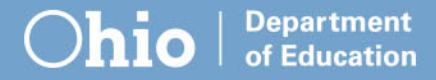

# **How do I know which vendors are selected?**

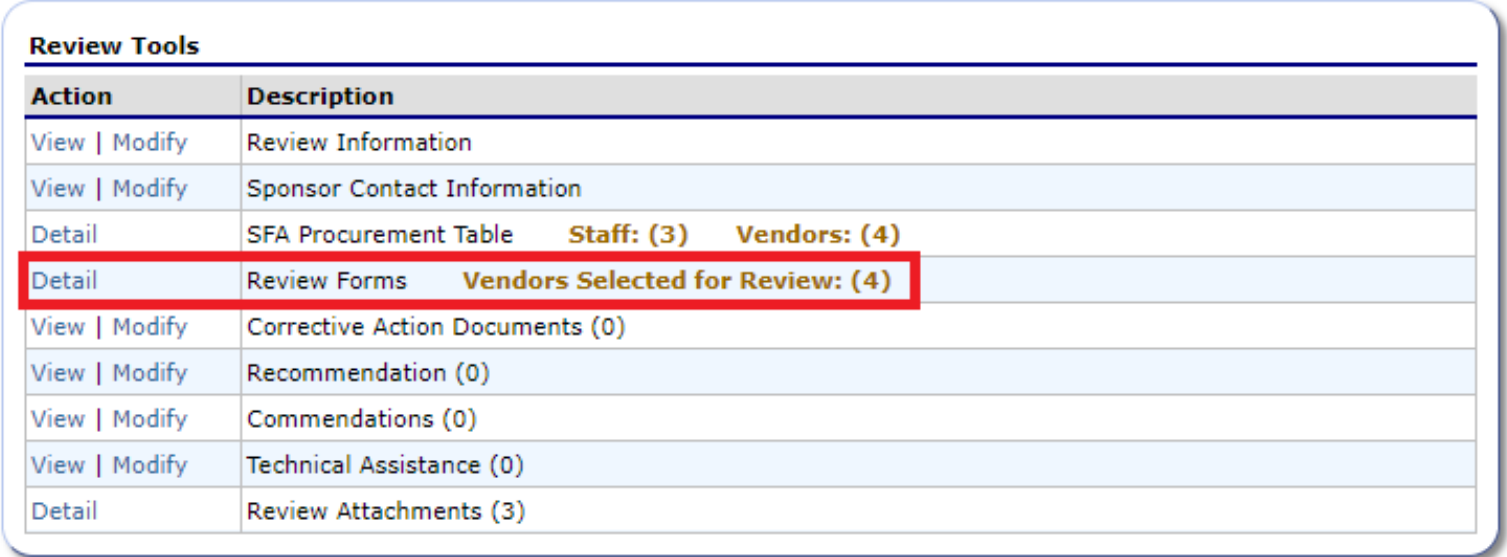

Alternatively, the vendors selected for review can be found under the **Review Forms** section of the procurement review dashboard.

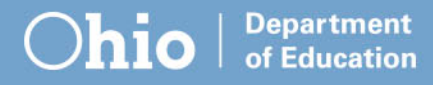

# **How do I know which vendors are selected?**

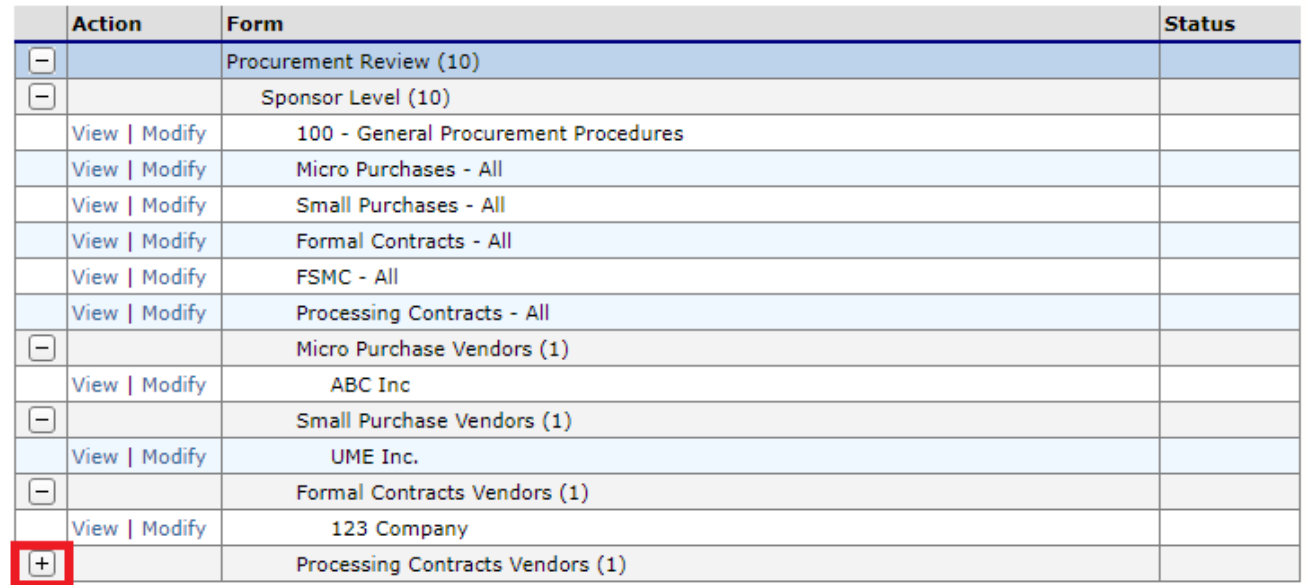

In **Review Forms**, click the plus sign next to each vendor type. This will show vendors selected for review for each type.

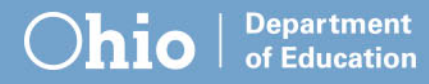

## **Review Questions**

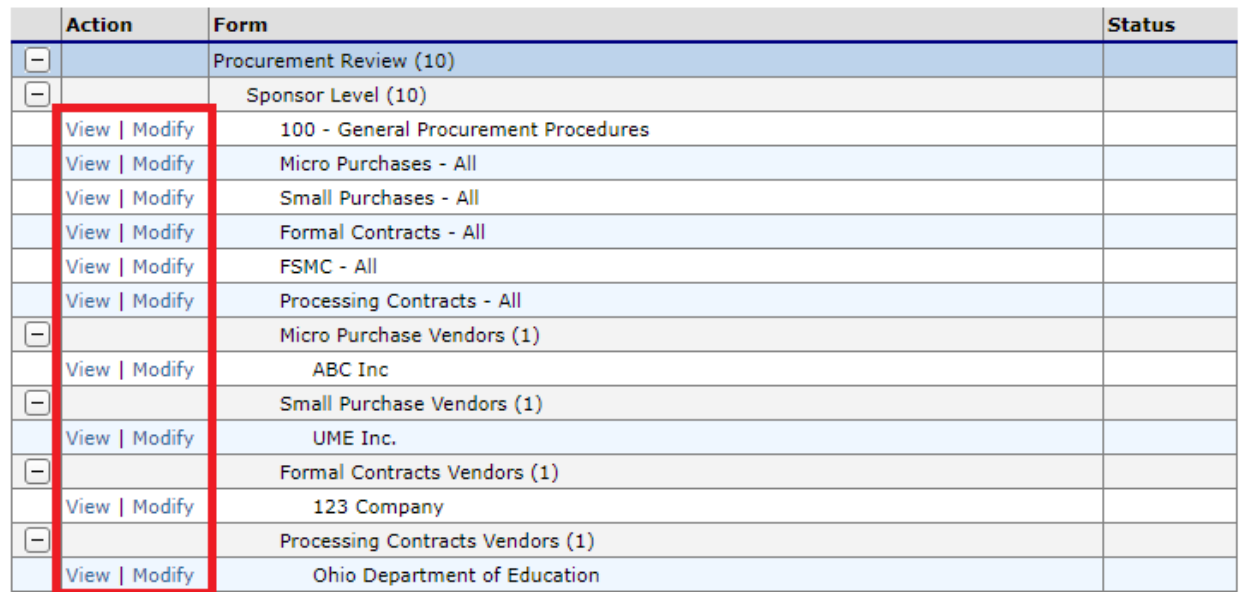

Click **view** on any items to go to Review Questions for the vendor type.

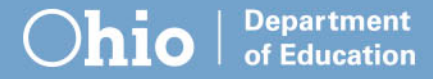

## **Review Questions**

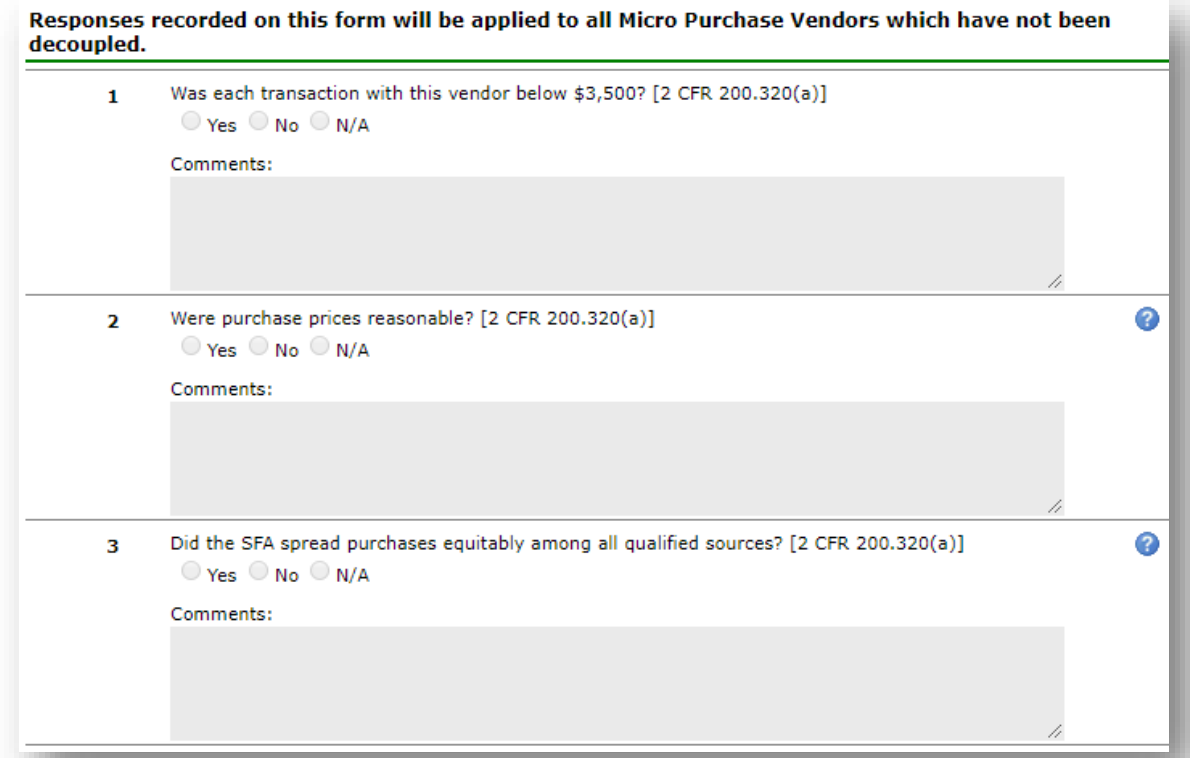

Department of Education

These are the questions the lead reviewer answers based on uploaded documents.

#### **Sponsors cannot answer these questions.**

### **Where to Start**

#### **Notes**:

Write down selected vendors and their type.

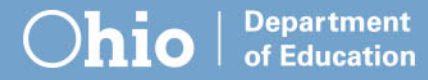

### **Where to Start**

#### **Checklist**:

From the vendor selection email or from the Ohio Department of Education website, print a copy of the [Vendor Selection Checklist.](http://education.ohio.gov/getattachment/Topics/Student-Supports/Food-and-Nutrition/Resources-and-Tools-for-Food-and-Nutrition/Administrative-Review-Resources/SFA_Procurement_Vendor_Selection_Checklist_Revised_Feb19.pdf.aspx?lang=en-US)

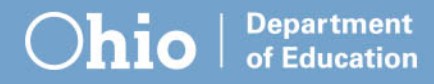

## **Where to Start**

#### **Uploads**:

- Gather the required documents for your selected vendors and upload to the Review Attachments.
- **Include accurate descriptions of the file contents when uploading.**

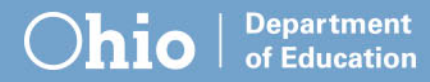

## **Supporting Documentation**

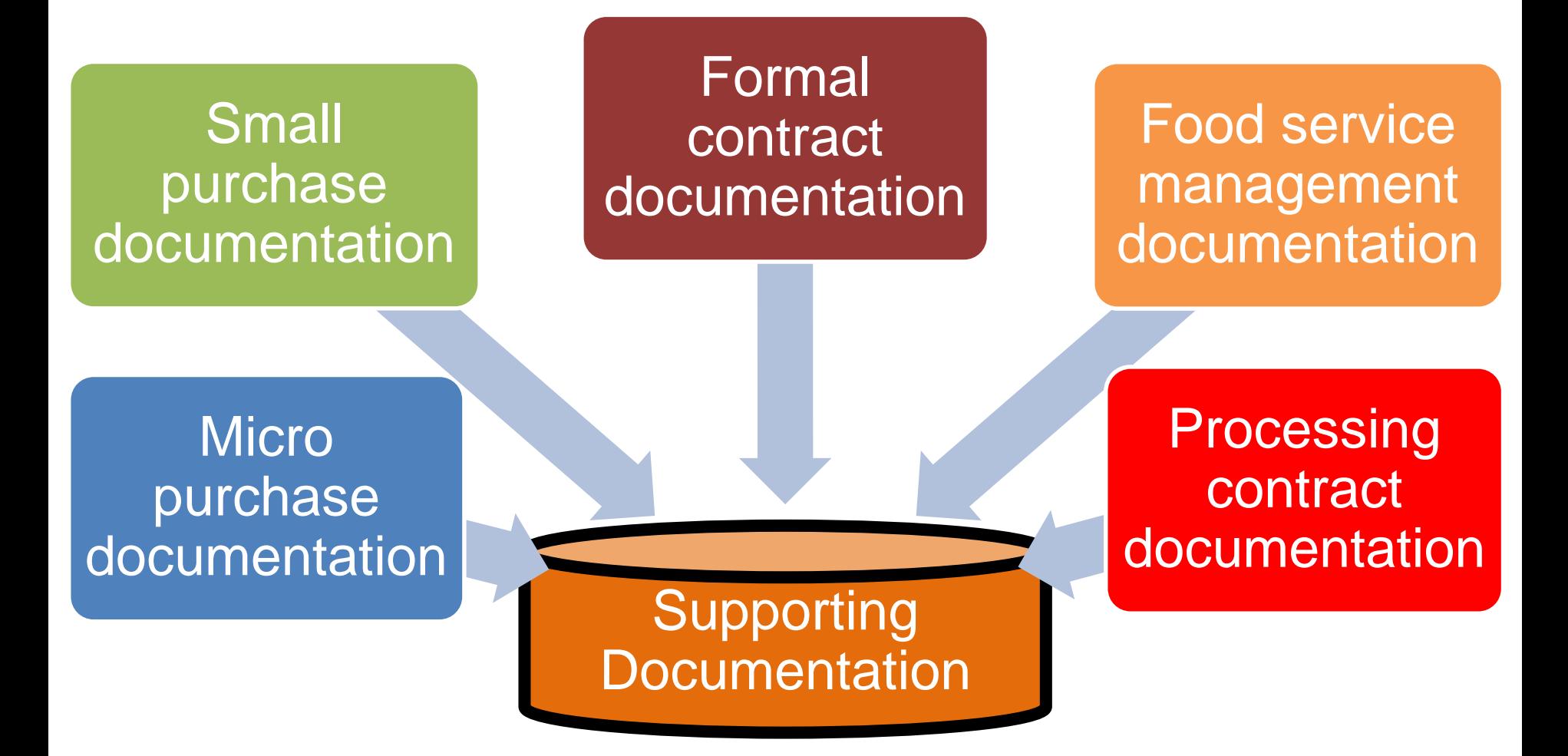

**Department** of Education

## **Micro Purchases**

### Receipts/Invoices

- Sample of three to four invoices or receipts throughout the school year
- Reviewers may request more as needed

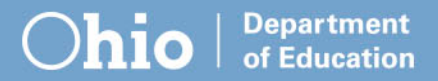

# **Small Purchases**

#### Solicitation documents

- Any communications (emails, letters, documents) sent to vendors that describe what you are looking to buy and requirements to do business
- Any responses

#### Evaluation documentation

- Description of criteria used to judge responses to the solicitation
- Comparison of responses received

# **Small Purchases**

#### Award notification

• Any notice sent to solicited vendors accepting offers, if applicable

#### Supporting purchase documentation

• Three to four invoices or receipts chosen randomly throughout the year

#### Copy of contract

• A complete copy of any contract or purchase agreement formed, if applicable

Department of Education

# **Formal Contracts**

#### Solicitation documents

- Invitations bid or request for proposals published or sent to vendors that describe what you are looking to buy and requirements to do business
- Any responses to the solicitations

#### Cost price analysis documentation

• Estimate of expected costs created prior to the invitations to bid or requests for proposals

Education

## **Formal Contracts**

#### Public advertisement

- Proof of payment to publishers for advertisement
- Copy of the advertisement as published

#### Evaluation documentation

- Criteria used to judge invitations to bid
- Rubric used to judge requests for proposals showing all vendors' scores

# **Formal Contracts**

#### Award notification

• Any notice sent to solicited vendors accepting offers; if applicable

#### Copy of contract

- A complete copy of the contract formed
- A complete copy of any amendments made to the contract
- A complete copy of any costs, discounts, rebates or credits applied to the contract
- A complete copy of any contract renewals

# **Food Service Management Company**

Requires all of the same documentation as formal contracts

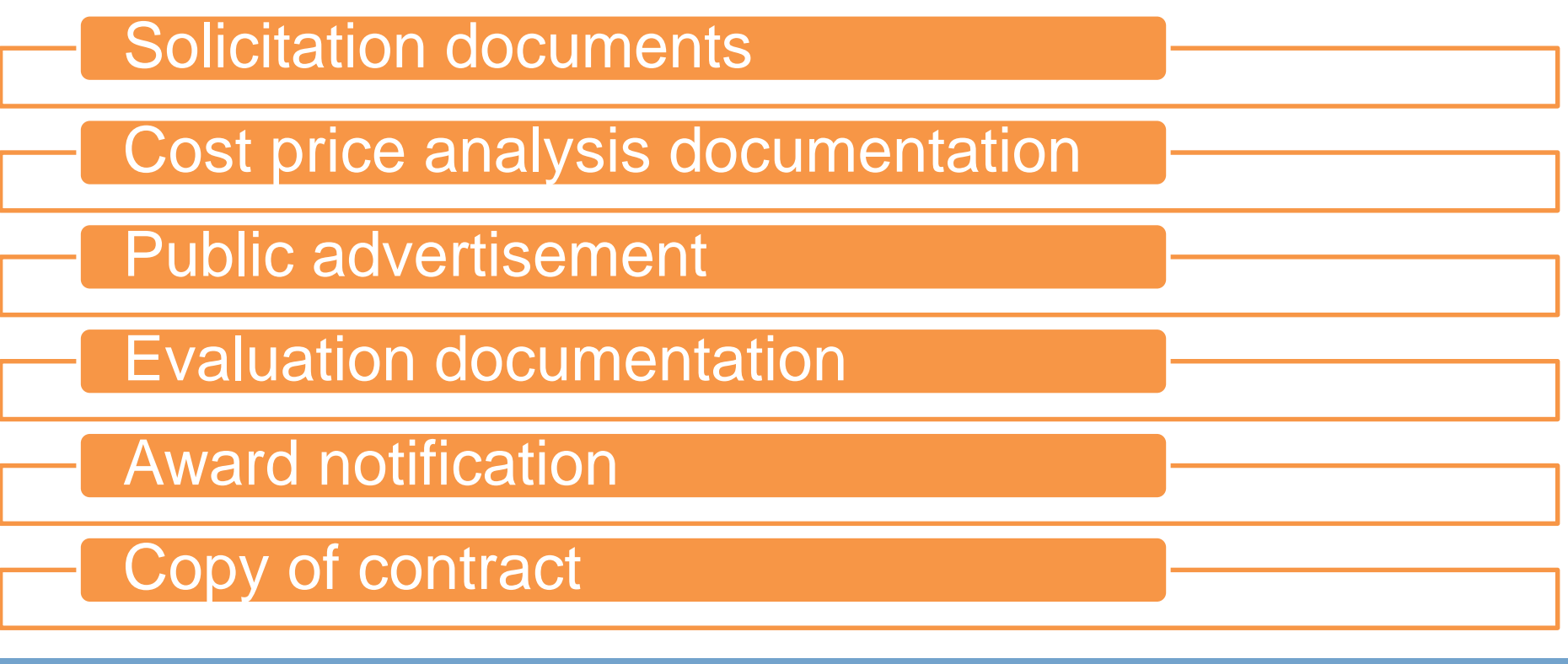

Department of Education

## **Processing Contracts**

Requires all of the same documentation as formal contracts and food service management company contracts with the addition of

Draw down by manufacturer report

• Report showing source of processed products

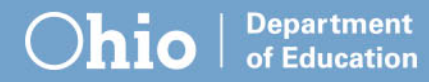

## **Notify the Lead Reviewer**

Once you have uploaded all of your supporting documents for the selected vendors, contact your lead reviewer.

> Your lead reviewer's name is available on the Procurement Review Dashboard.

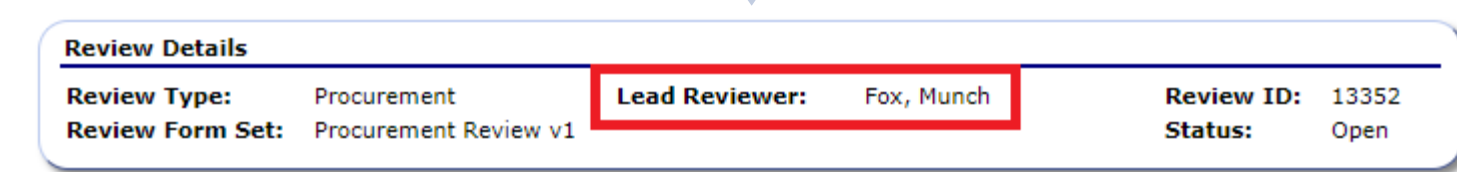

**Department** Education

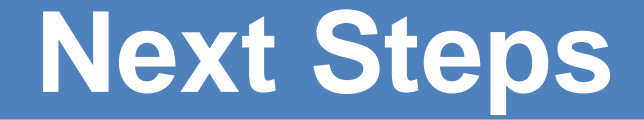

### Lead Reviewer

**Requests** additional documentation or reviews/issues findings.

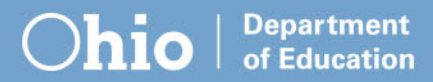

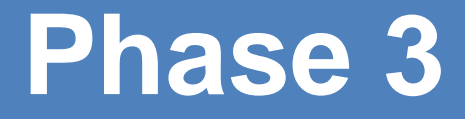

Phase 3: **Corrective** Actions

#### Phase 2: Vendor Selection

Phase 1: Procurement **Table** 

**Department**  $\bullet$ of Education

### **Corrective Action Process**

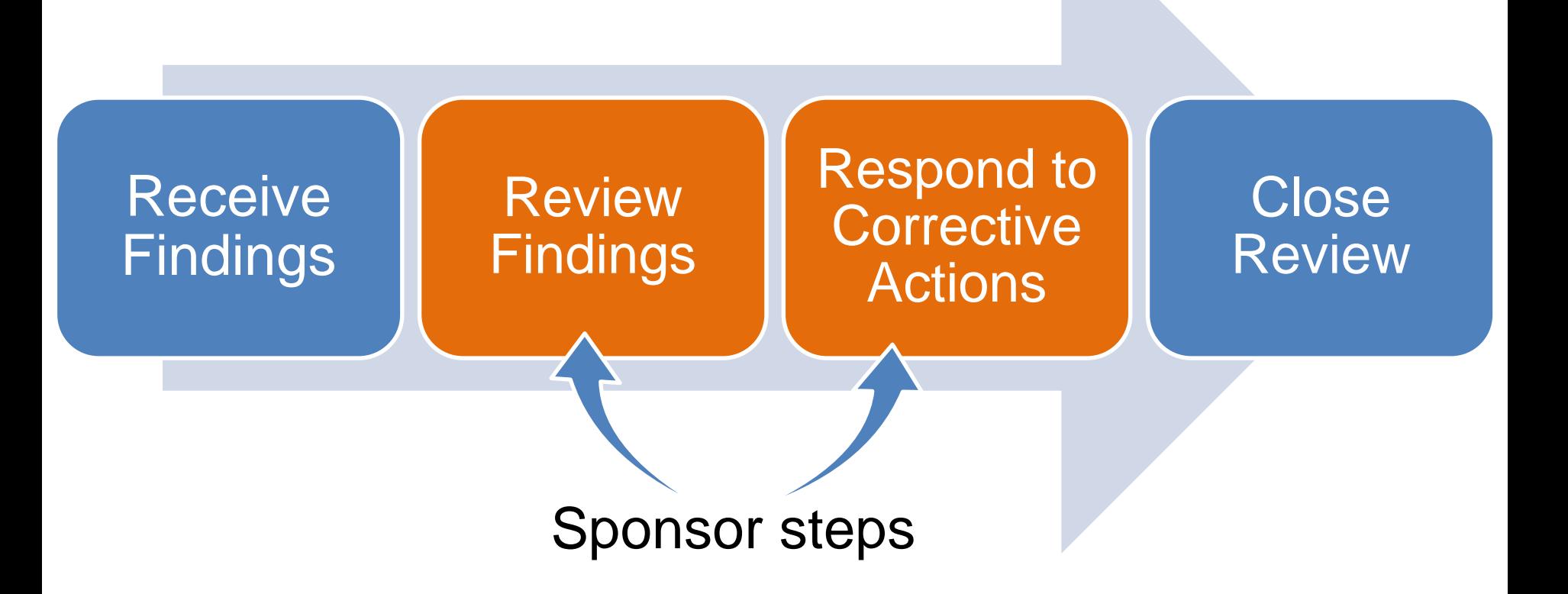

**Department** hio of Education

## **Where to View Findings**

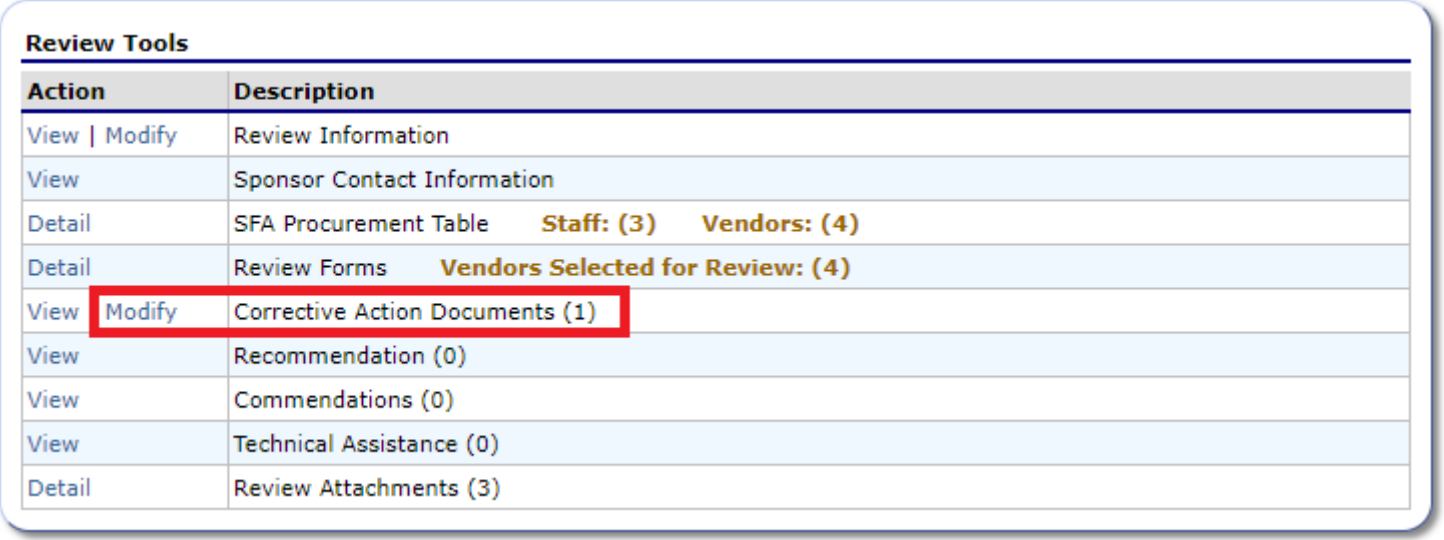

Findings and corrective actions are available in the **Corrective Action Documents** section of the procurement review dashboard.

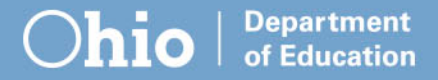

## **Where to View Findings**

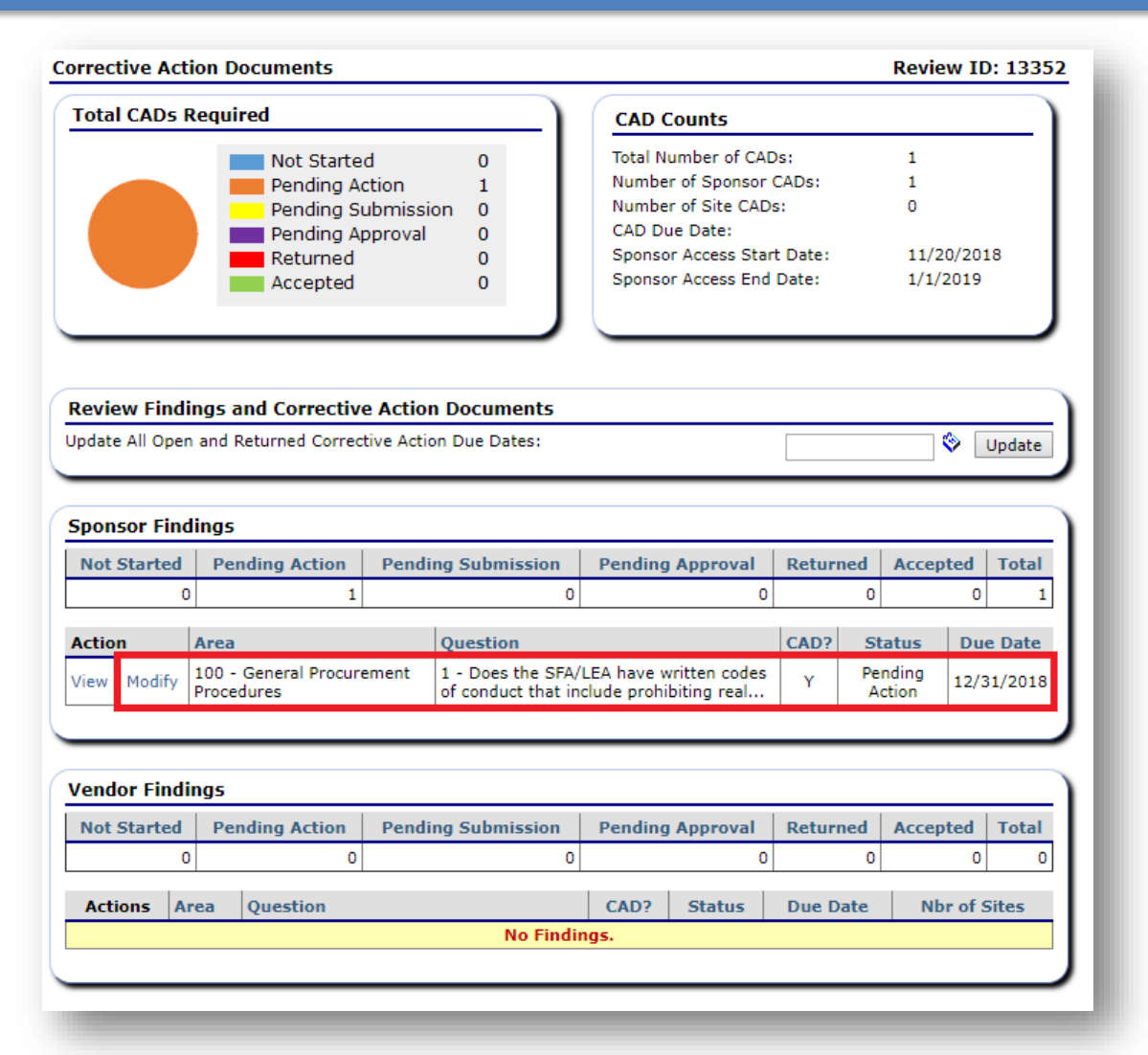

**Department** of Education Individual findings can be viewed from the **Sponsor Findings** section. Select **Modify**

next to each finding to read a full description of the issue.

## **Definition of Findings**

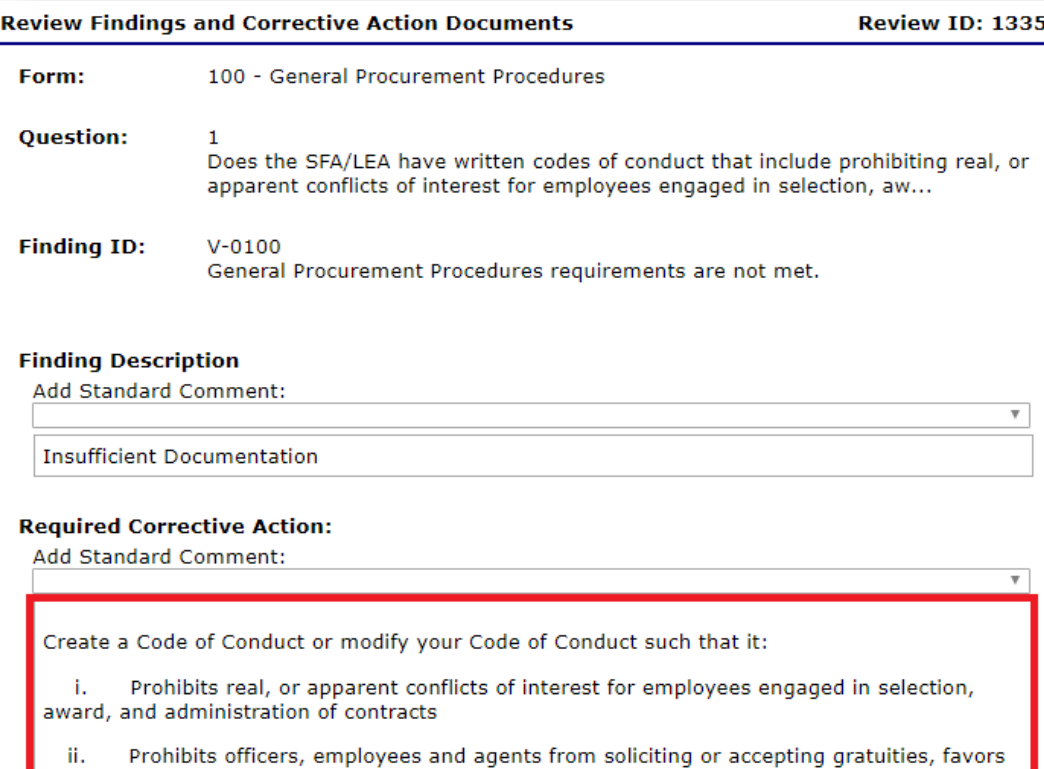

or anything of monetary value from contractors or parties of subcontracts

Provides disciplinary actions for violations by officers, employees, or agents iii.

> Department **Education**

And provide a copy of it.

Findings describe a problem found with the procurement process or documentation provided.

They also outline required corrective actions, which are steps the sponsor must take to address the issue.

# **Responding to Findings**

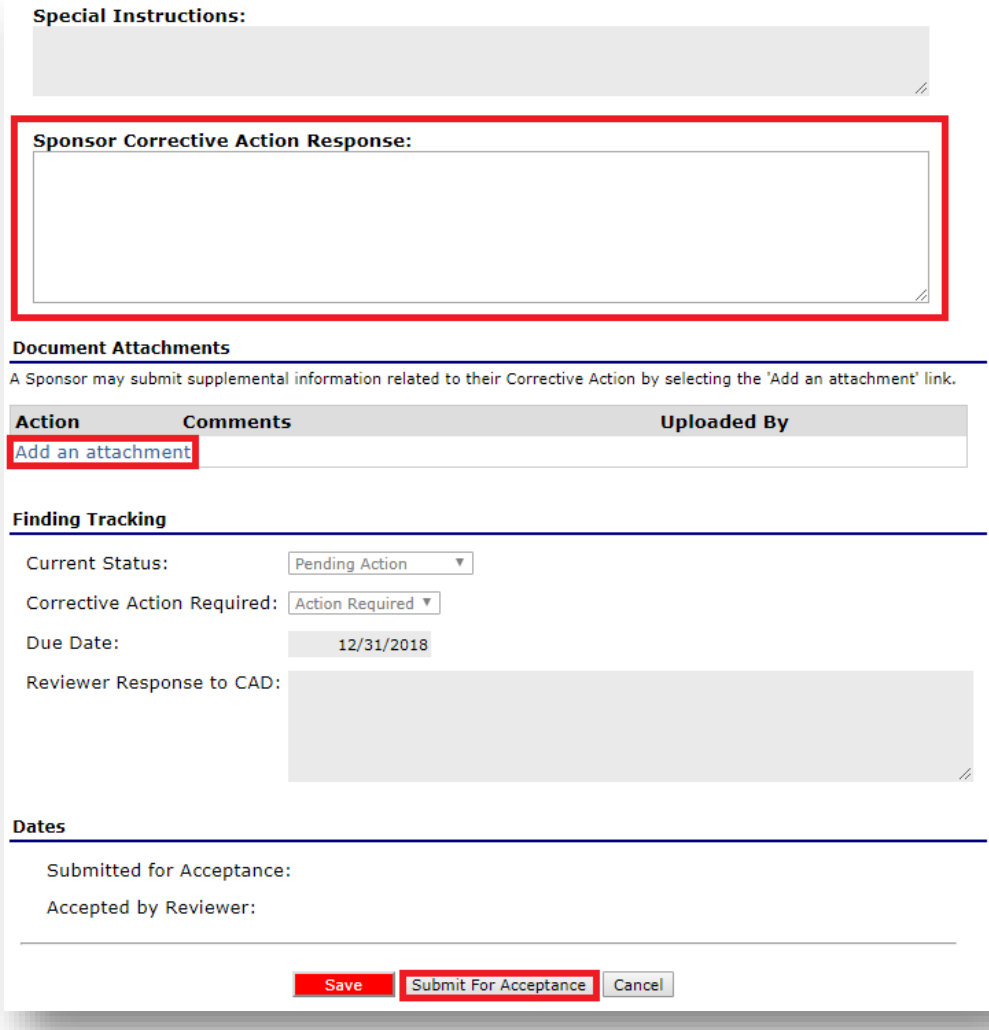

Department Education

Enter responses in the **Sponsor Corrective Action Response** at the bottom of the page.

Responses can either be typed in or uploaded in a document (preferred).

Submit for Acceptance when complete.

## **Notify the Lead Reviewer**

Once you have uploaded all of your supporting documents for the selected vendors, contact your lead reviewer.

> Your lead reviewer's name is available on the Procurement Review Dashboard.

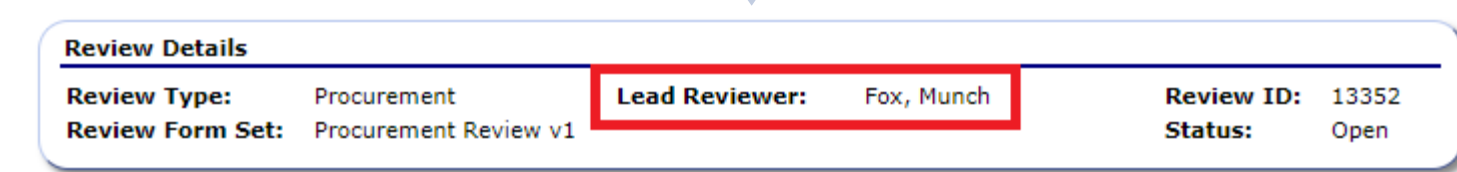

**Department** Education

### **Next Steps**

### The Lead Reviewer

Requests additional documentation or reviews and closes the findings.

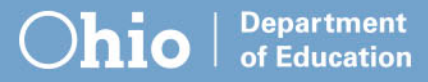

## **Close the Review**

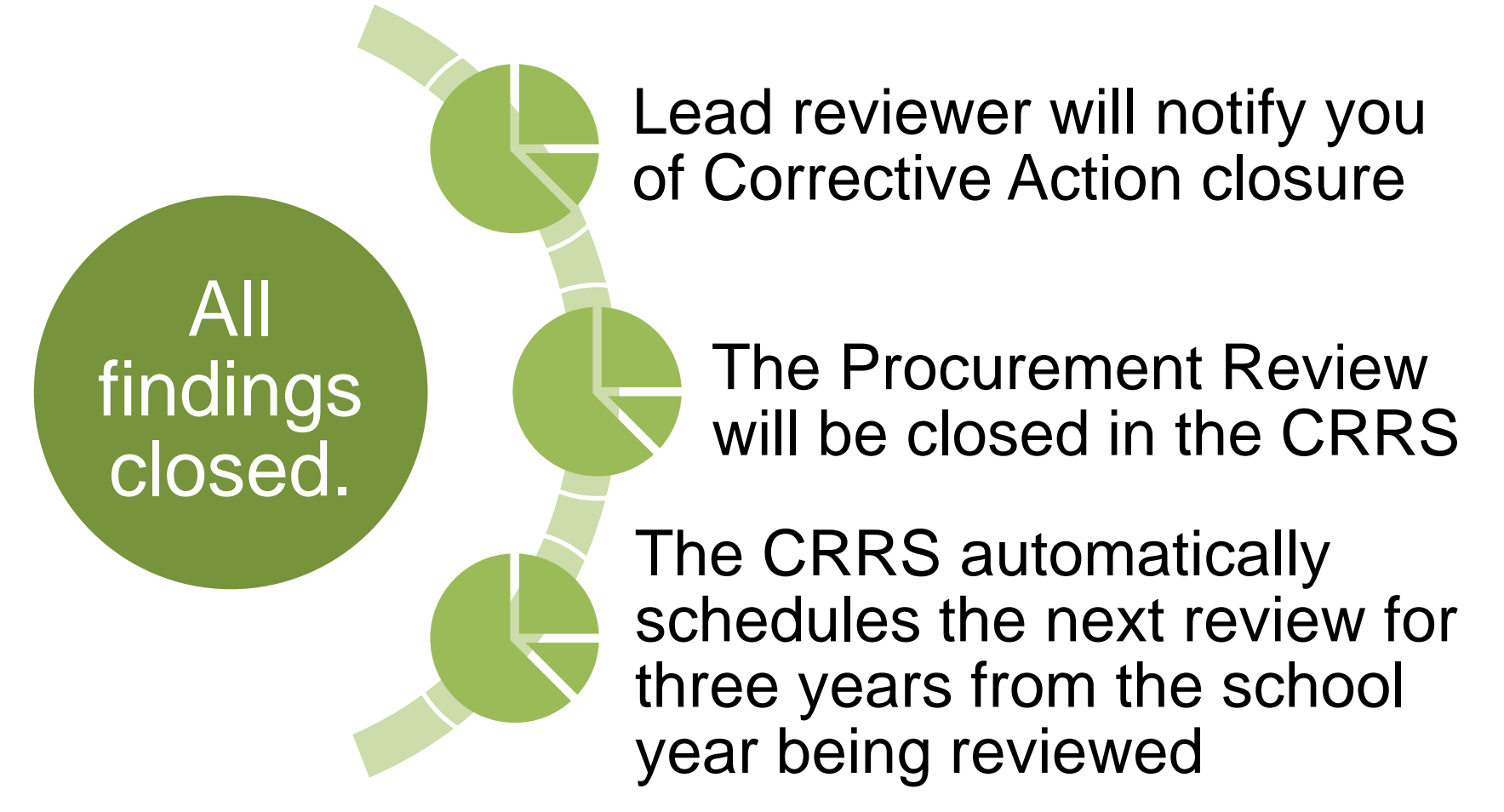

Department of Education

## **Questions?**

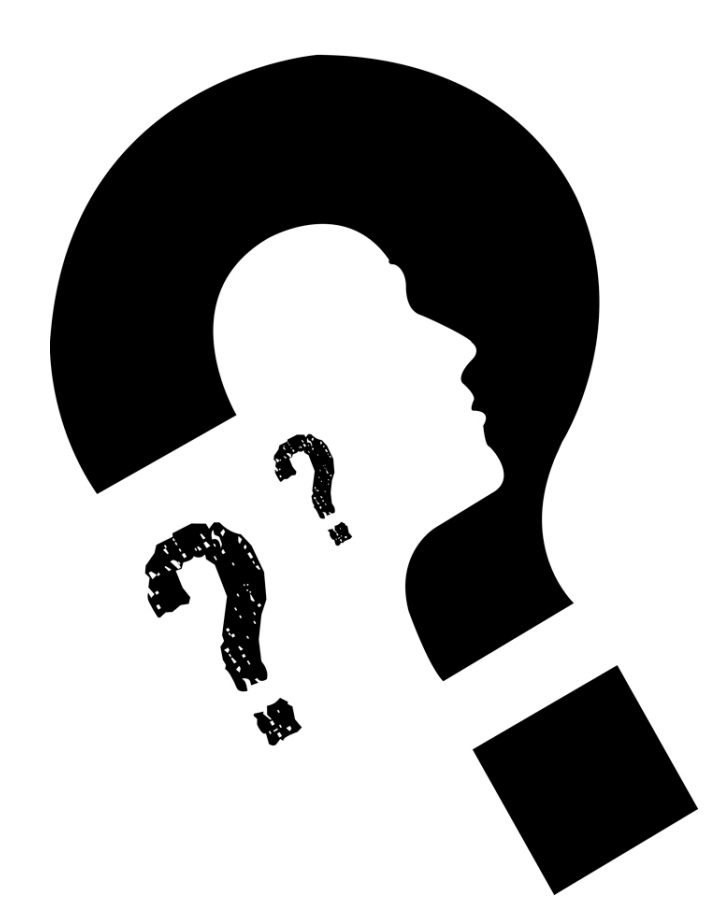

Ohio **Department**<br>of Education

# **Office of Integrated Student Supports**

25 S. Front Street, Mail Stop 303 Columbus, OH 43215 (614) 466-2945

[Garrett.Contizano@education.ohio.gov](mailto:Garrett.Contizano@education.ohio.gov)

[Justin.Chapman@education.ohio.gov](mailto:Justin.Chapman@education.ohio.gov)

[Aditi.Naik@education.ohio.gov](mailto:Aditi.Naik@education.ohio.gov)

[Mark.Richards@education.ohio.gov](mailto:Mark.Richards@education.ohio.gov)

Department **110** of Education

# **Join the Conversation**

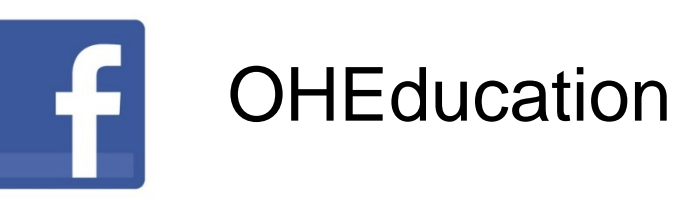

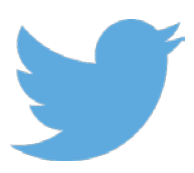

@OHEducation @OHEducationSupt

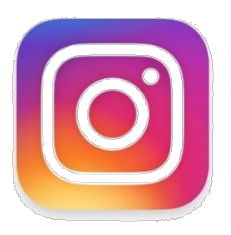

**OHEducation** 

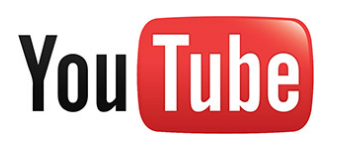

**OhioEdDept** 

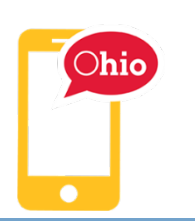

education.ohio.gov/text

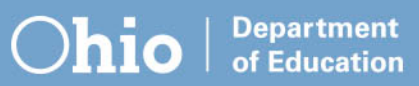

# **education.ohio.gov**

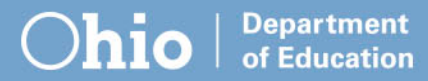